## **RELATÓRIO LABORATÓRIO 04- ÁLGEBRA DE MAPAS**

## ALGUNS ASPECTOS IMPORTANTES DA PROSPECÇÃO MINERAL DE CROMO USANDO TÉCNICAS DE GEOPROCESSAMENTO

**1**. Ativação do Banco de Dados no Spring para a seleção de áreas potenciais a prospecção de Cromo.

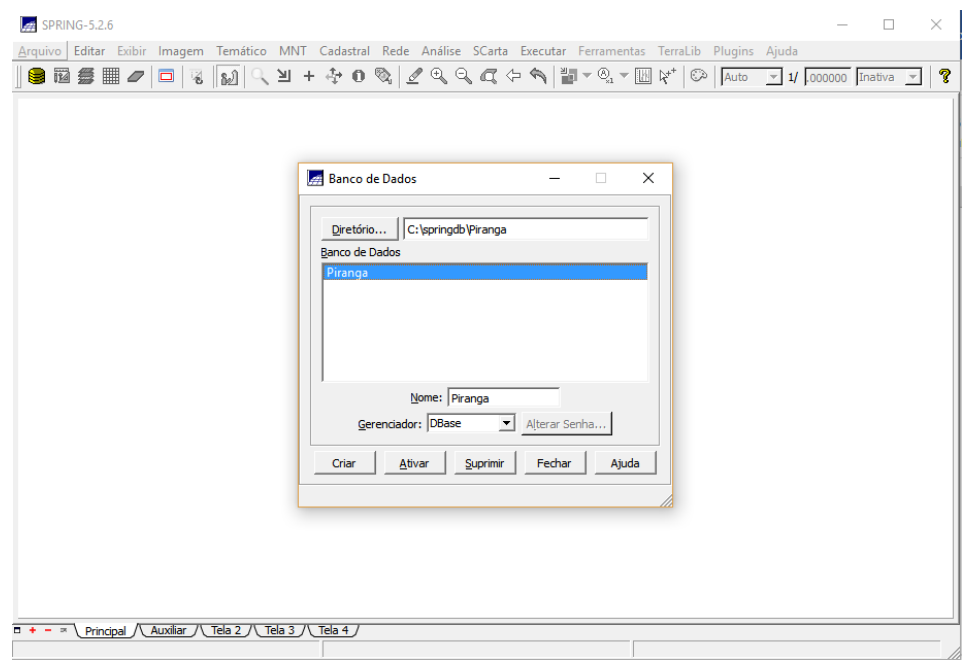

**Figura 1 -** Ativação do banco de dados Piranga.

**2.** Verificação dos modelos de dados

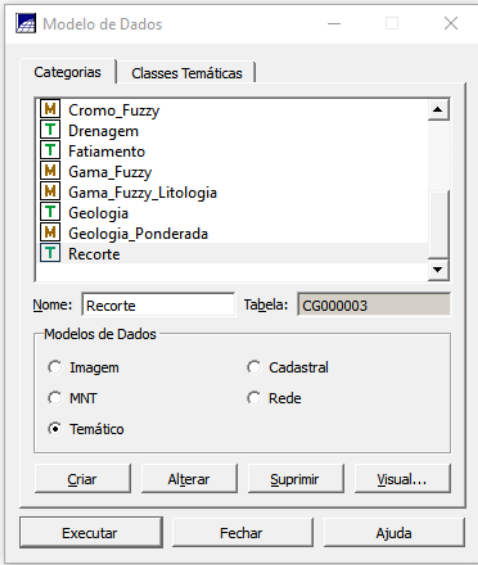

**Figura 2 -** Verificação dos modelos do banco de dados Piranga.

**3.** Ativar o projeto Cromo.

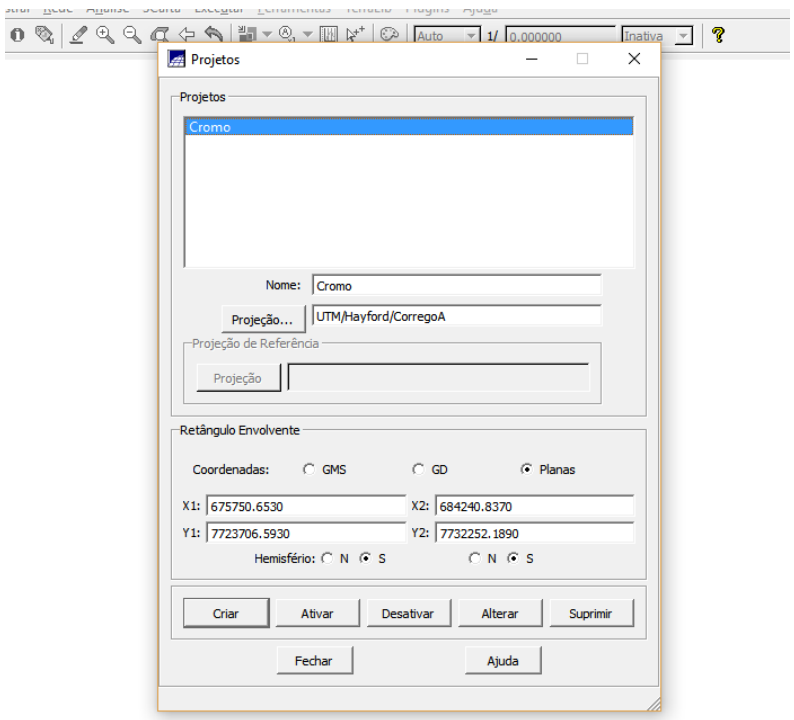

**Figura 3 -** Ativação do projeto Cromo.

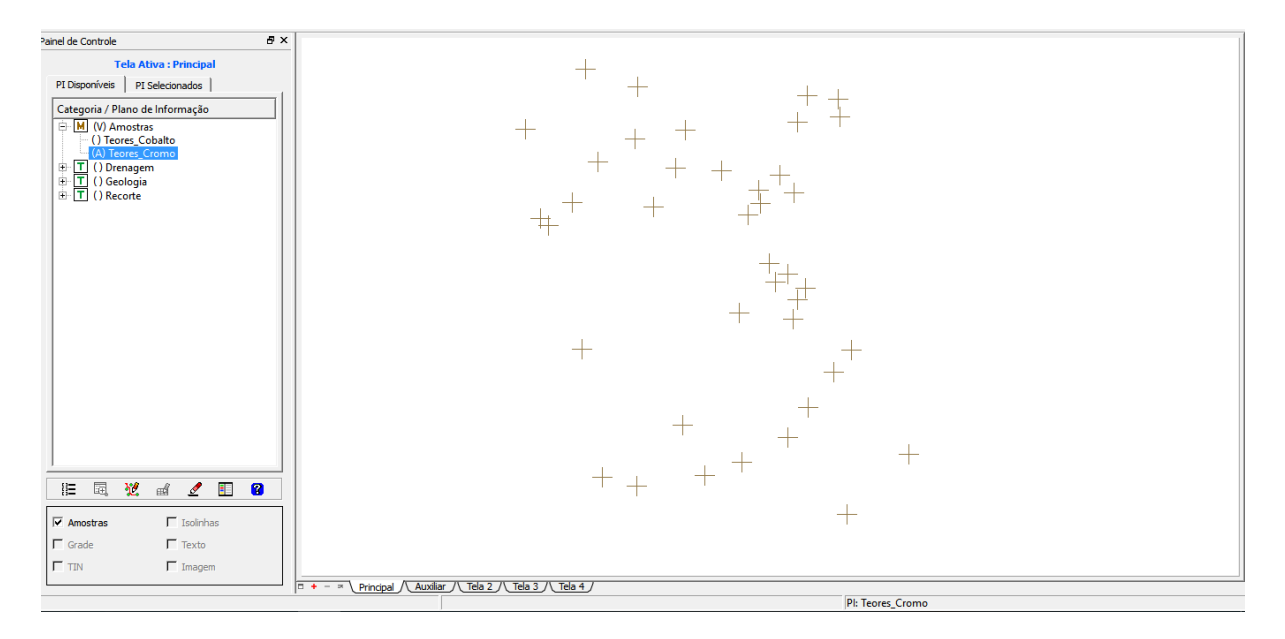

**Figura 4 -** Janela de visualização após a ativação do projeto Cromo.

**4.** Iniciando as modelagens conforme instruções do roteiro.

4.1. Uso do interpolador de média ponderada para gerar a Grade Regular para o PI: Teores\_Cromo.

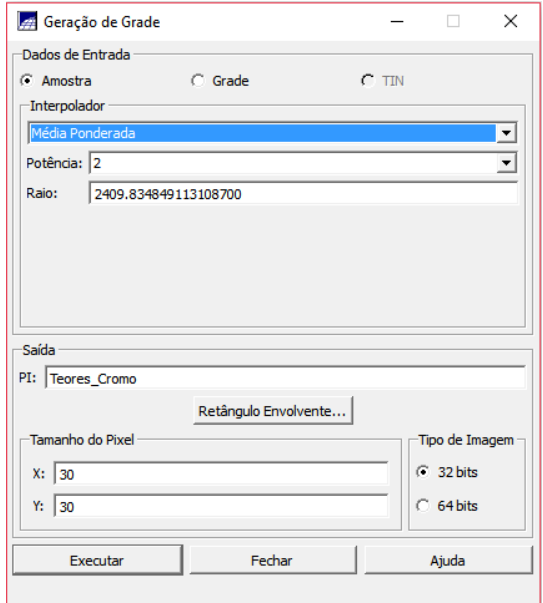

**Figura 5** - Geração de grade retangular - Inserção dos parâmetros.

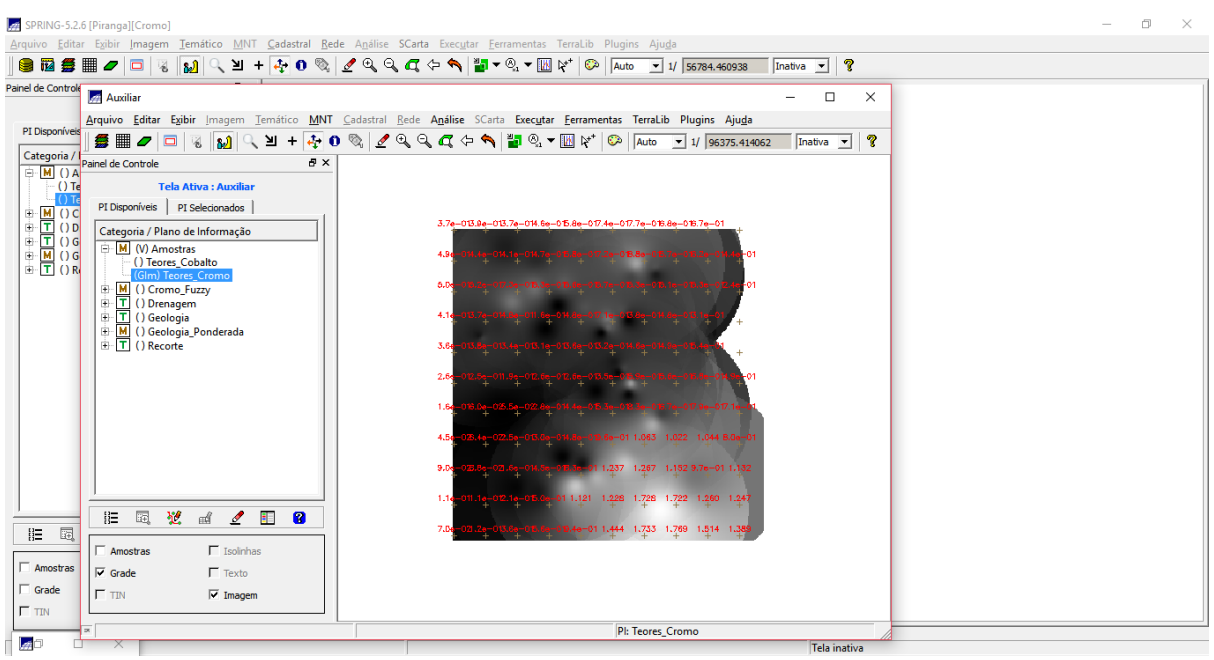

**Figura 6** - Saída com a grade retangular - Teores de Cromo.

**4.2.** Uso do interpolador de médio ponderada para gerar Grade Regular para o PI: Teores\_Cobalto

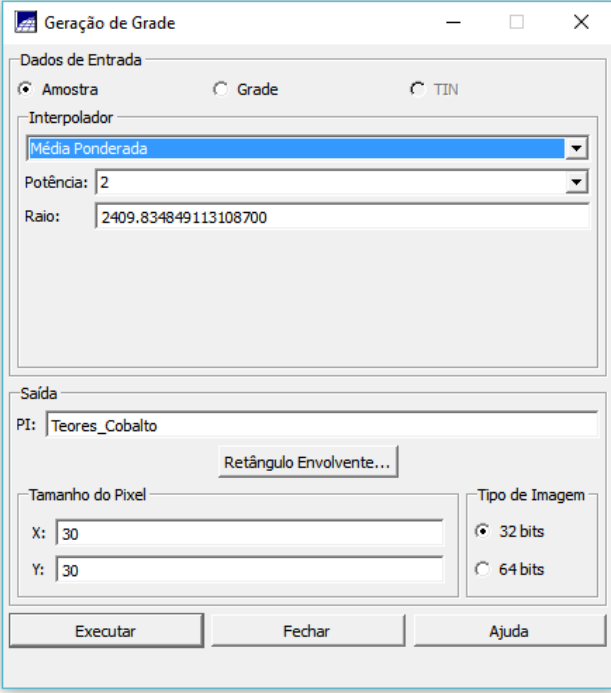

**Figura 7** - Geração de grade retangular - Inserção dos parâmetros.

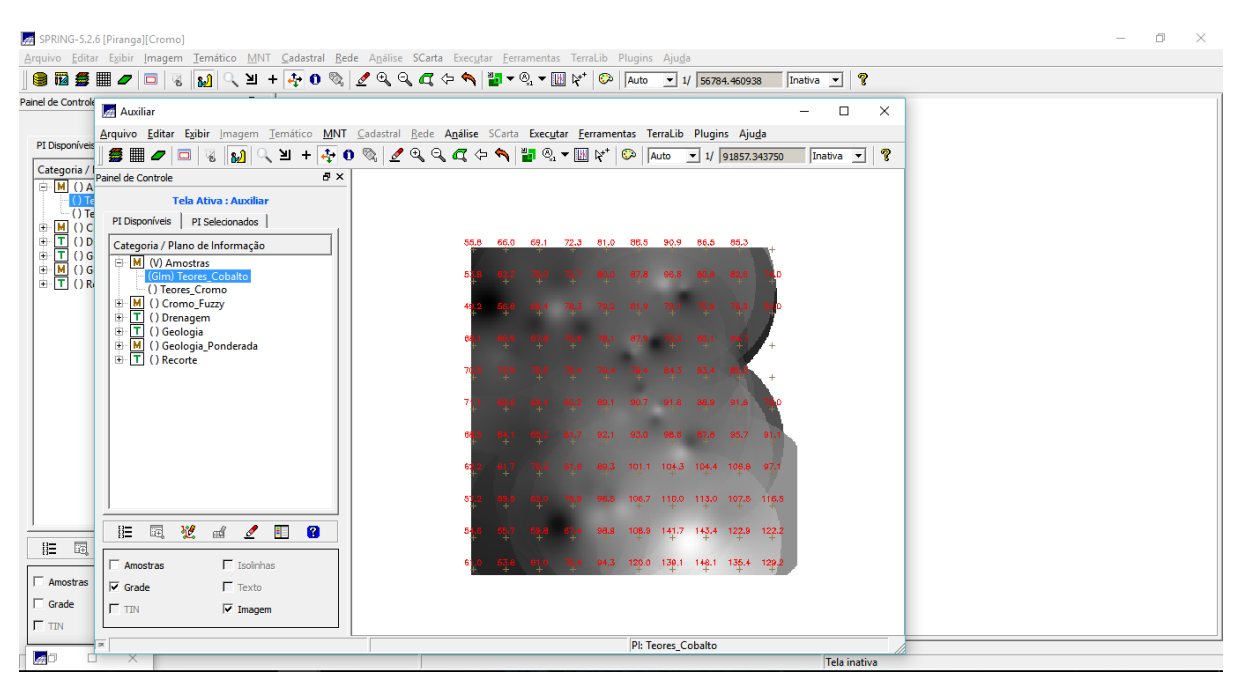

**Figura 8** - Saída com a grade retangular - Teores de Cobalto.

## **4.3.** Gerar Mapa Ponderado da Geologia – Programa Legal.

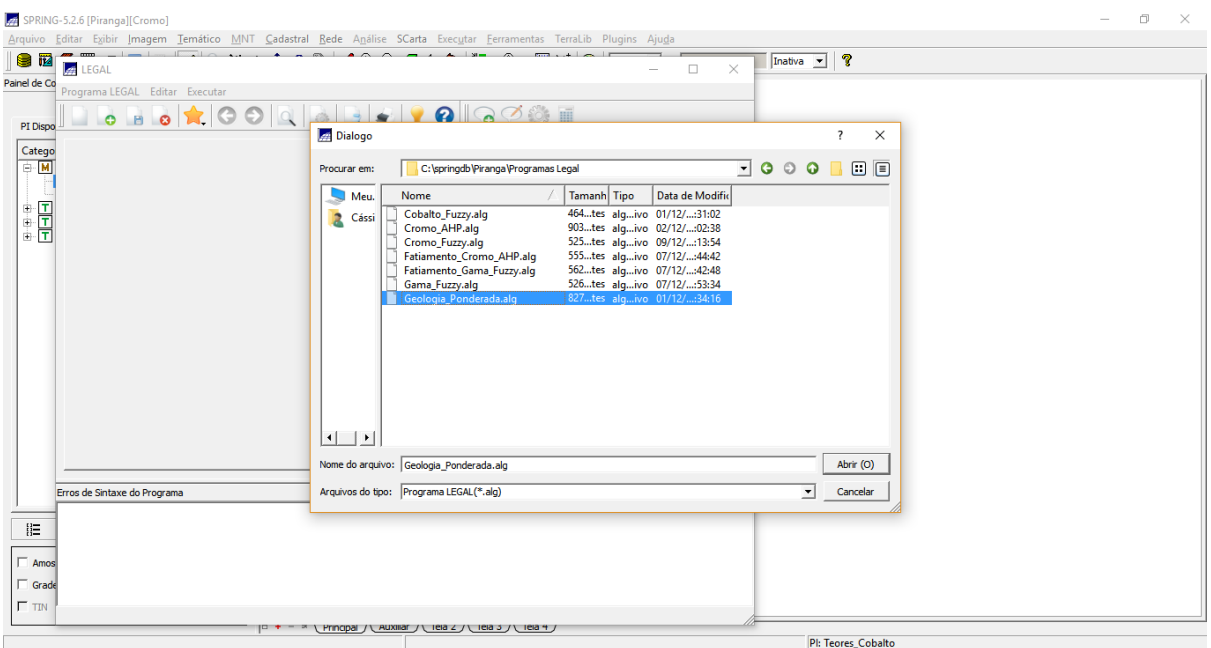

**Figura 9 -** Legal: abrindo o programa Geologia\_Ponderada.

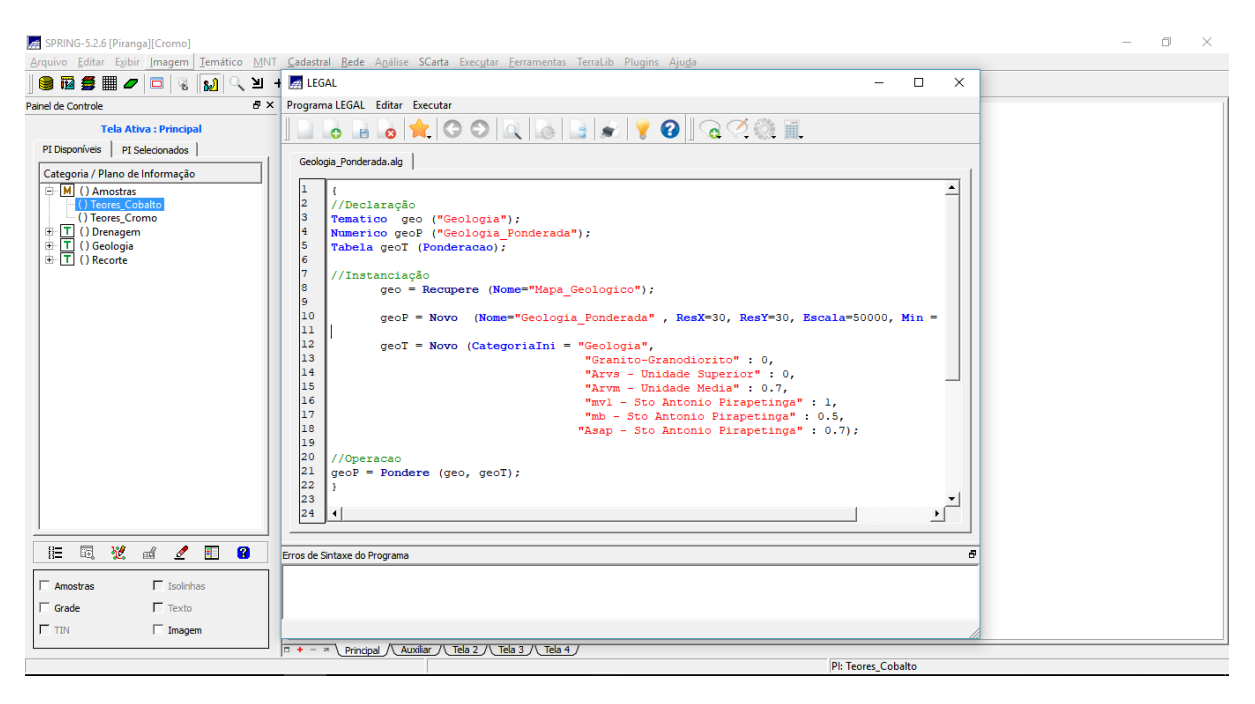

**Figura 10 -** Parâmetros do programa Geologia\_ponderada.

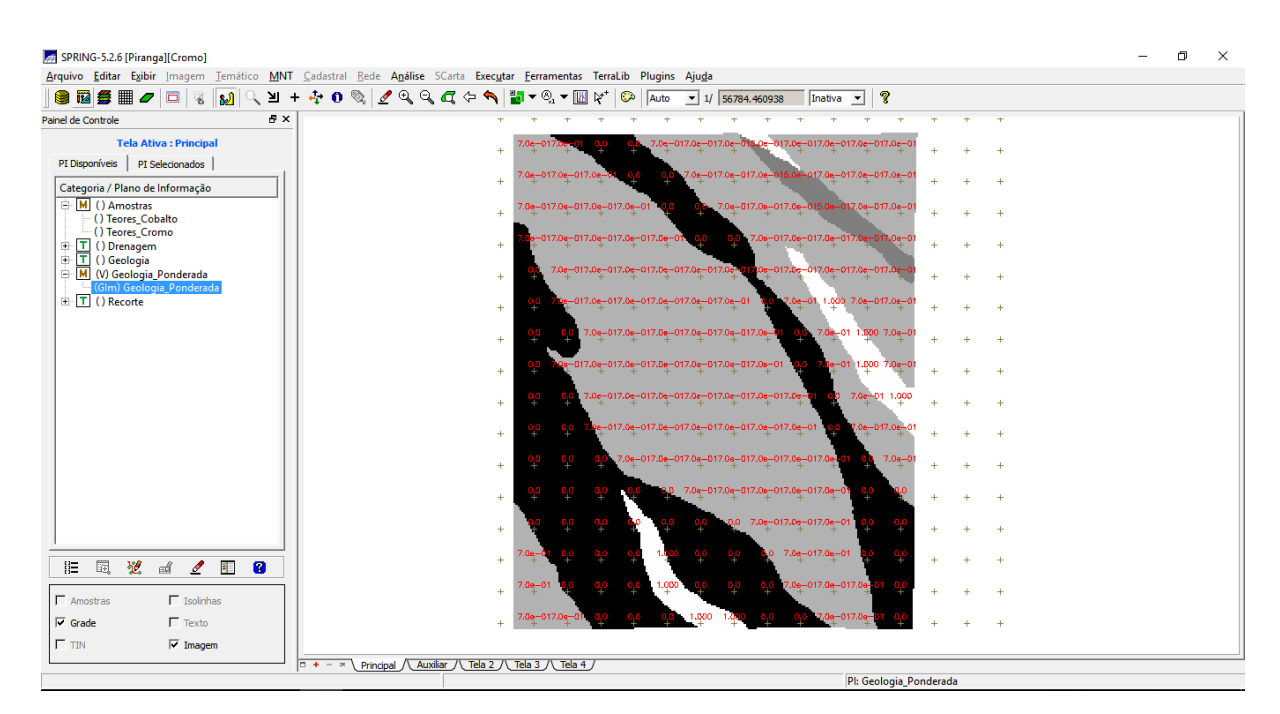

**Figura 11 -** Resultado: mapa ponderado da geologia.

**4.4.** Mapear a grade (representação) do PI Teores\_Cromo utilizando Fuzzy Logic. Programa Legal indicando a declaração de variáveis, a instanciação e as operações.

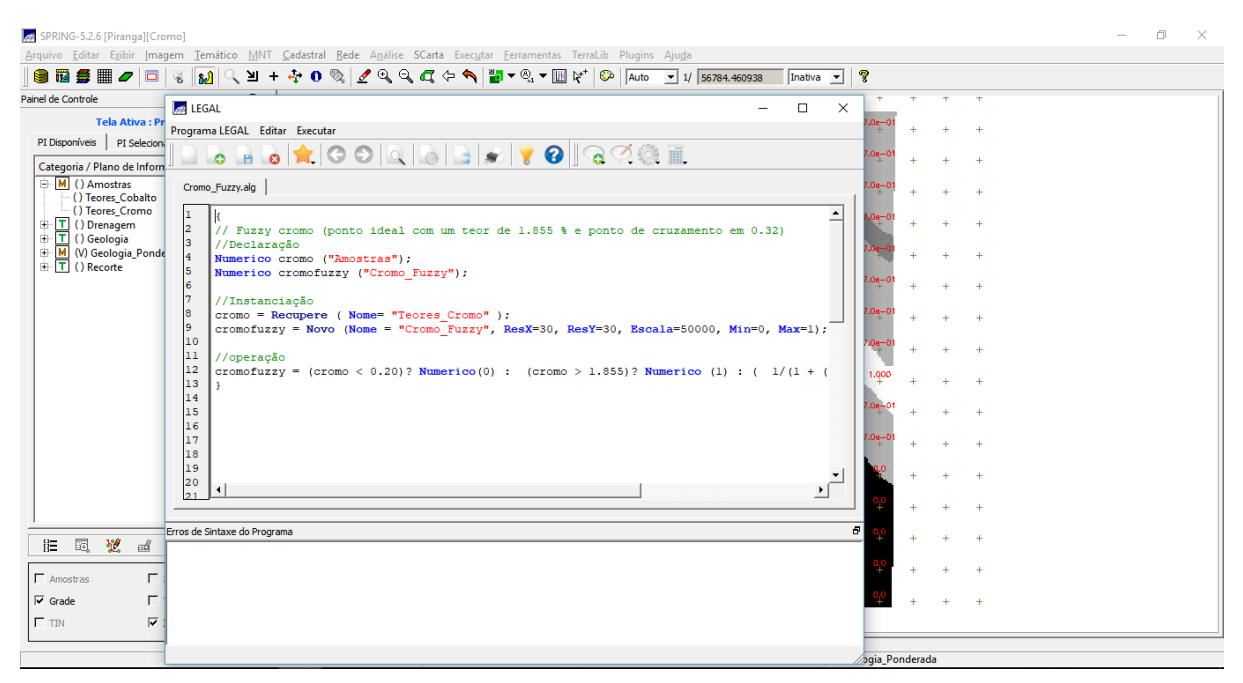

**Figura 12 -** Parâmetros do programa Cromo\_Fuzzy.

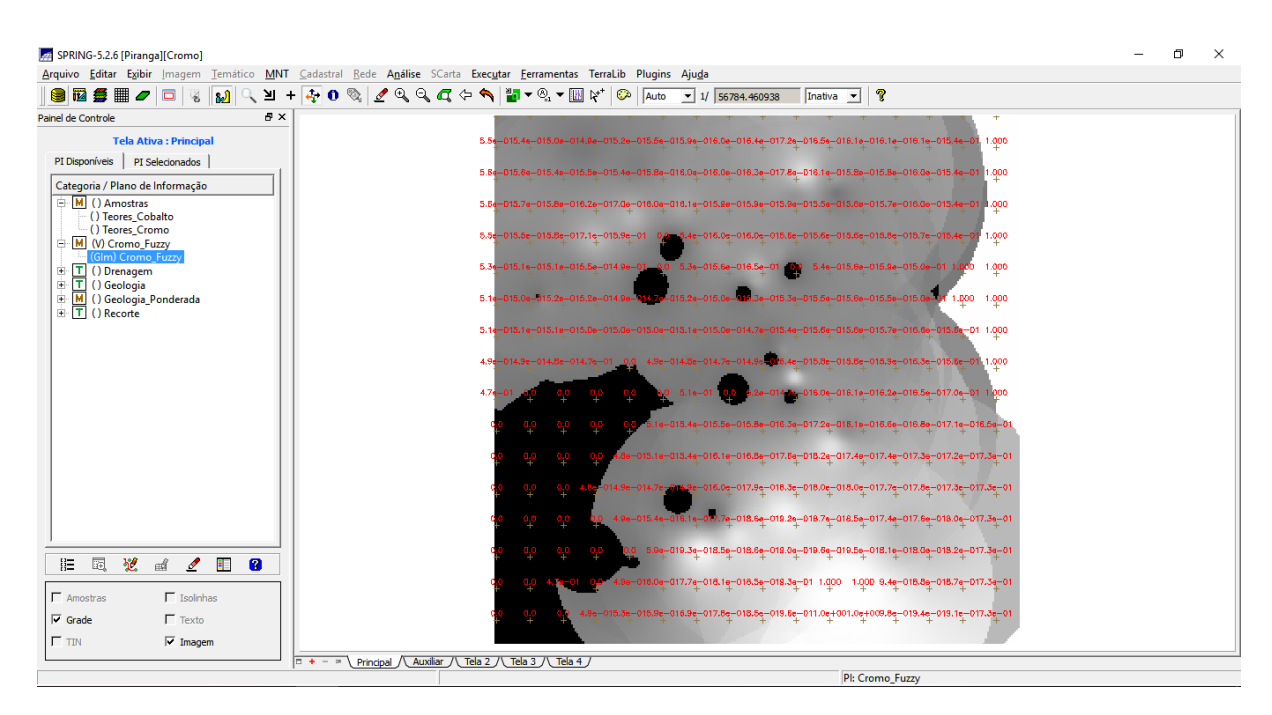

**Figura 13 -** Aplicada a lógica Fuzzy para mapear a grade dos teores de cromo.

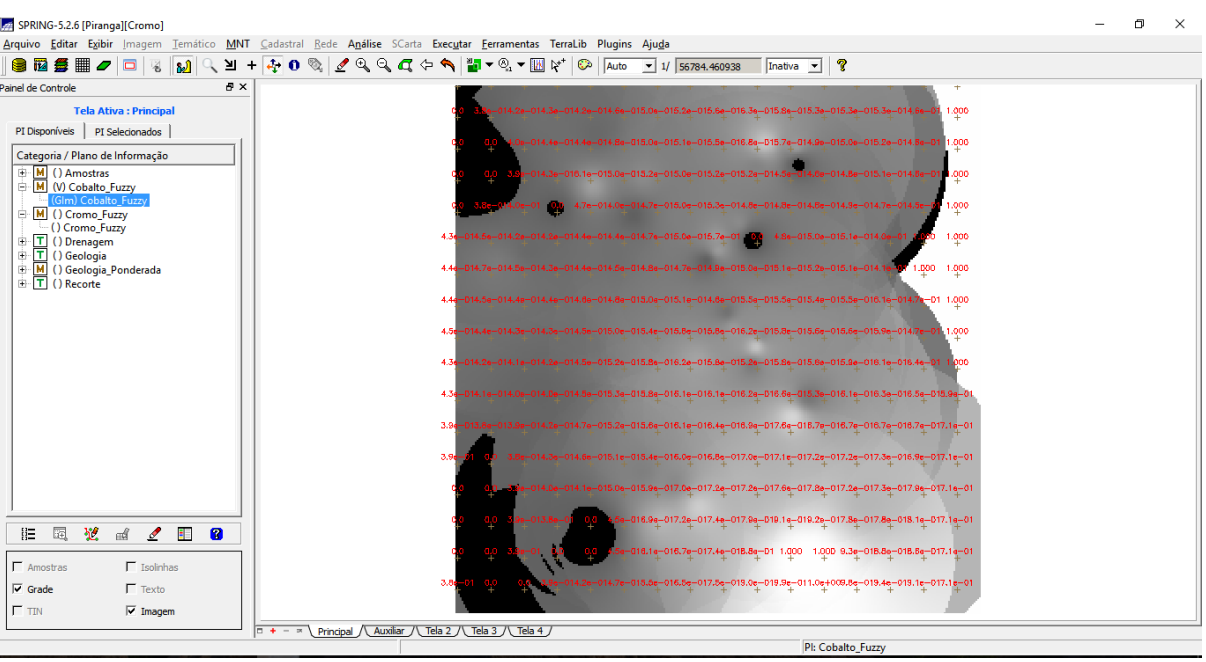

**4.5.** Mapear a grade (representação) do PI Teores\_Cobalto utilizando Fuzzy Logic

**Figura 14 -** Aplicada a lógica Fuzzy para mapear a grade dos teores de cobalto.

**4.6.** Função Fuzzy Gama utilizada para cruzar os PI's Cromo\_Fuzzy e Cobalto\_Fuzzy.

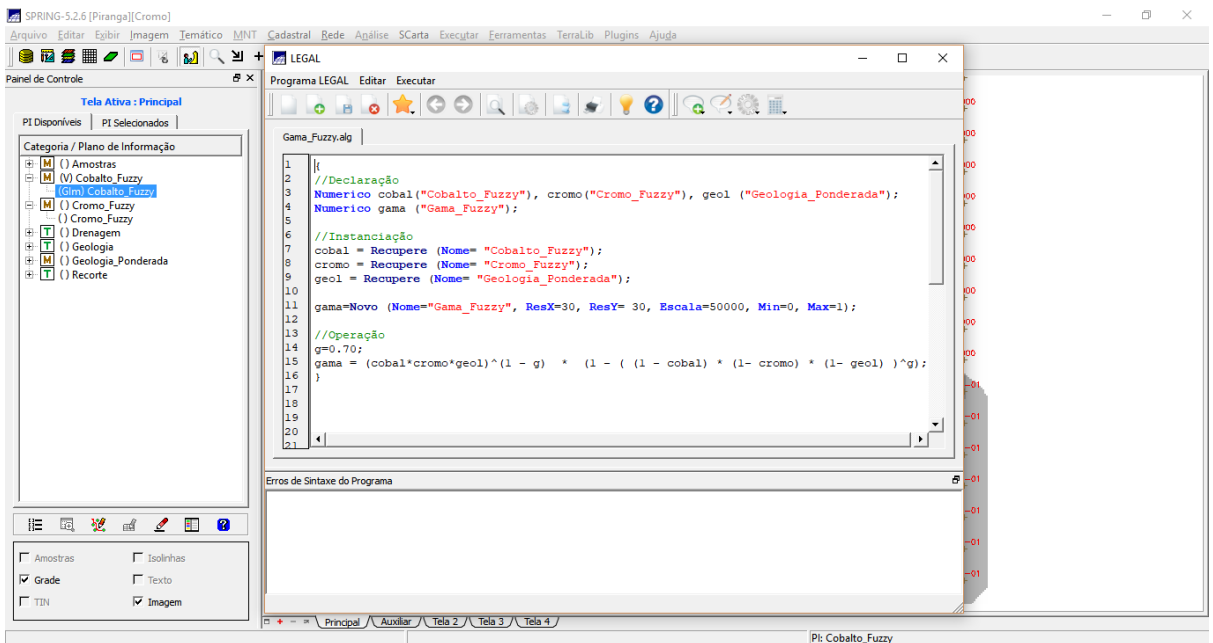

**Figura 15 -** Parâmetros do programa Gama\_Fuzzy.

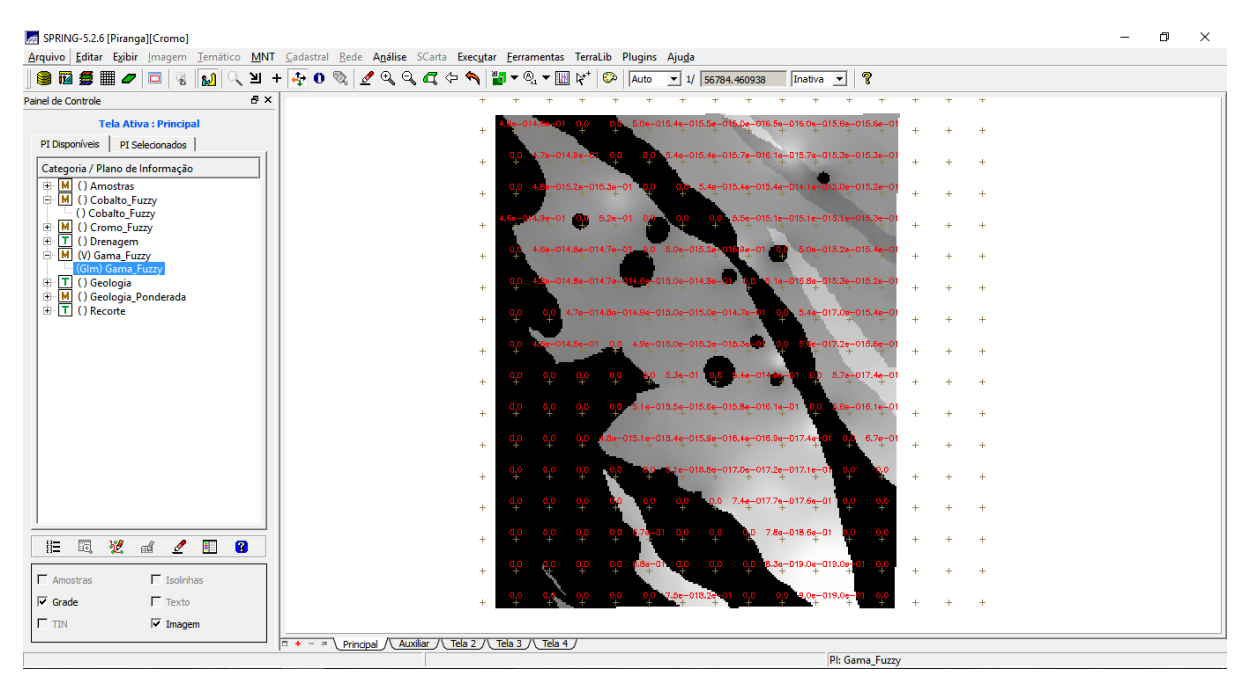

**Figura 16 -** Cruzamento dos teores de Cromo e Cobalto pela função Fuzzy Gama.

**4.7.** Técnica de suporte à decisão AHP (Processo Analítico Hierárquico): aplicação da técnica para criar o PI Cromo\_AHP.

| Suporte à decisão (AHP)                                           |   | X                          |                      |                       |              |  |  |  |  |
|-------------------------------------------------------------------|---|----------------------------|----------------------|-----------------------|--------------|--|--|--|--|
| Categorias                                                        |   |                            |                      |                       |              |  |  |  |  |
| Gama_Fuzzy_Litologia<br>Geologia<br>Geologia_Ponderada<br>Recorte |   | $\blacktriangle$<br>Exibir |                      |                       |              |  |  |  |  |
| Critério                                                          |   | Peso                       |                      | Critério              |              |  |  |  |  |
| Cromo_Fuzzy                                                       | 5 | Melhor                     | ▼                    | Cobalto_Fuzzy         | $\lt =$      |  |  |  |  |
| Cobalto_Fuzzy                                                     | 4 | Moderadamente Melhor       | $\blacktriangledown$ | Geologia_Ponderac <=> |              |  |  |  |  |
| Cromo_Fuzzy                                                       | 8 | Criticamente Melhor        | $\blacktriangledown$ | Geologia_Ponderac <=> |              |  |  |  |  |
|                                                                   |   | Iqual                      | $\blacktriangledown$ |                       | $\lt =$      |  |  |  |  |
|                                                                   |   | Iqual                      | $\blacktriangledown$ |                       | $\lt =$      |  |  |  |  |
|                                                                   |   | Iqual                      | $\blacktriangledown$ |                       | $\leq$ = $>$ |  |  |  |  |
|                                                                   |   | Iqual                      | $\blacktriangledown$ |                       | $\leq$ = $>$ |  |  |  |  |
|                                                                   |   | Igual                      | $\blacktriangledown$ |                       | $\lt =$      |  |  |  |  |
|                                                                   |   | Igual                      | $\blacktriangledown$ |                       | $\lt =$      |  |  |  |  |
|                                                                   |   | Iqual                      | ᅬ                    |                       | $\leq$ = $>$ |  |  |  |  |
| Razão de Consistência 0.081                                       |   |                            |                      |                       |              |  |  |  |  |
| Calcular Peso<br>Fechar<br>Ajuda                                  |   |                            |                      |                       |              |  |  |  |  |

**Figura 17.** Suporte a decisão (AHP).

|              | $\triangle$ Suporte à decisão (AHP)                                                                                                    |             |                                                                                                    |   |                     |                      |   |                                      |  |
|--------------|----------------------------------------------------------------------------------------------------|-------------|----------------------------------------------------------------------------------------------------|---|---------------------|----------------------|---|--------------------------------------|--|
| Dialogo      |                                                                                                    |             |                                                                                                    |   |                     |                      | ? | ×                                    |  |
| Procurar em: | C:\springdb\Piranga\Programas Legal                                                                                                    |             |                                                                                                    | c |                     | Ф                    |   | 间<br>н                               |  |
| Meu.         | Nome                                                                                                    | Tamanh Tipo | Data de Modific                                                                                                    |   |                     |                      |   |                                      |  |
| Cássi        | Cobalto_Fuzzy.alg<br>Cromo_AHP.alg<br>Cromo_Fuzzy.alg<br>Fatiamento_Cromo_AHP.alg<br>Fatiamento_Gama_Fuzzy.alg<br>Gama_Fuzzy.alg<br>Geologia_Ponderada.alg |             | 464tes algivo 09/06/:50:18<br>903tes algivo 02/12/:02:38<br>525tes algivo 09/06/:44:07<br>555tes algivo 07/12/:44:42<br>562tes algivo 07/12/:42:48<br>526tes algivo 09/06/:56:55<br>827tes algivo 09/06/:59:07 |   |                     |                      |   |                                      |  |
|              | Nome do arquivo: Cromo AHP.alg                                                                                                    |             |                                                                                                    |   |                     |                      |   | <b>Salvar</b>                        |  |
|              | Arquivos do tipo:   Arquivos texto (*.alg)                                                                                                    |             |                                                                                                    |   | 1950 <i>Ka</i> 7130 | $\blacktriangledown$ |   | Cancelar<br><b>Bo-HIM 16-HIM /lo</b> |  |

**Figura 18.** Salvando programa Cromo\_AHP.

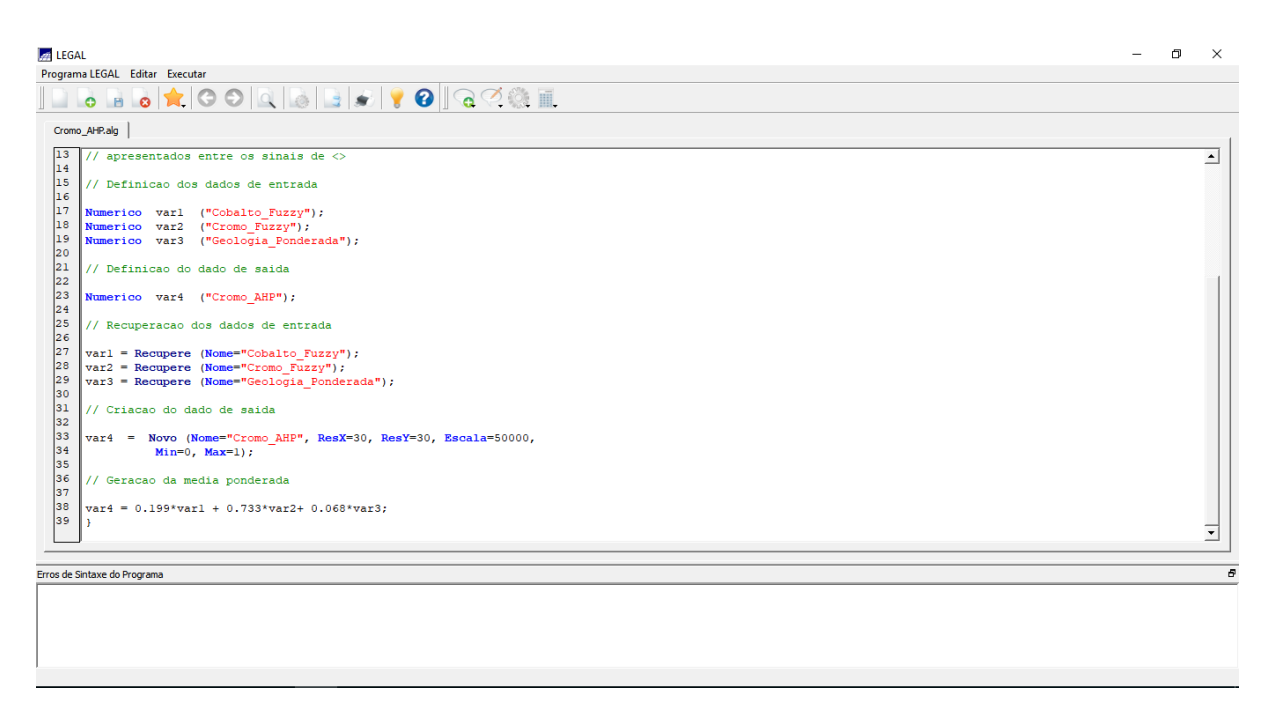

**Figura 19.** Parâmetros do programa Cromo\_AHP gerado pela técnica AHP; definição dos pesos a serem aplicados às variáveis.

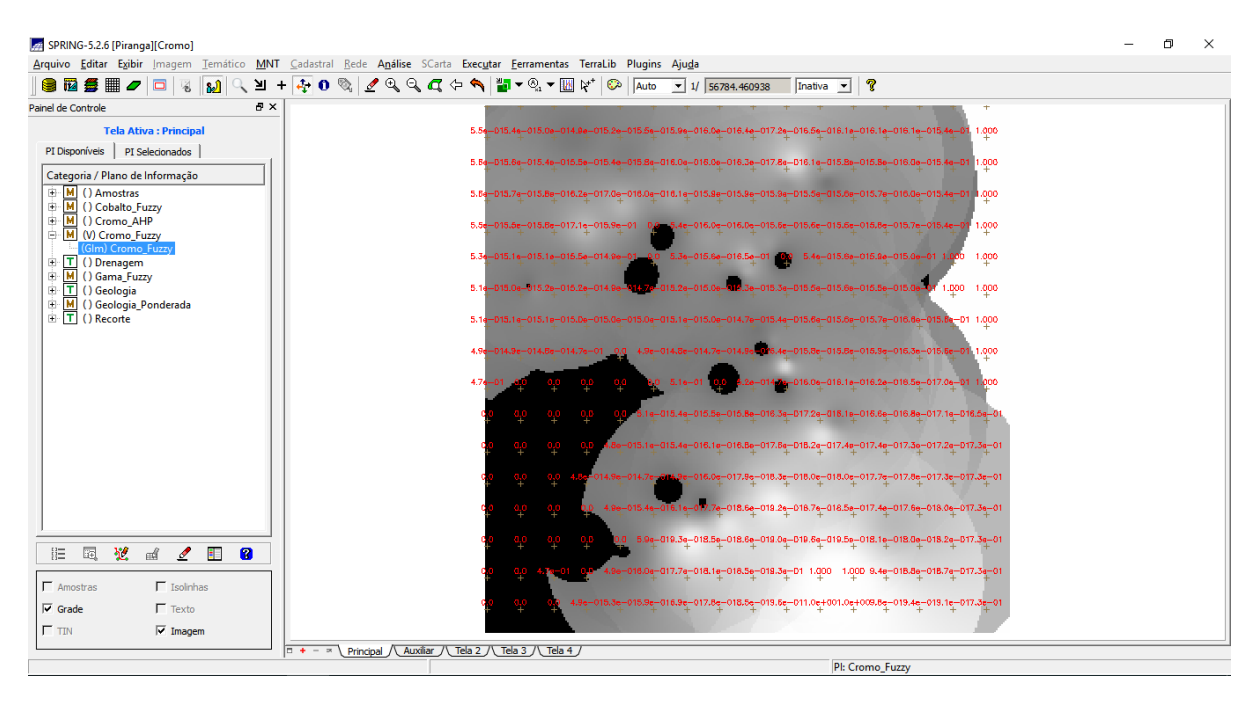

**Figura 20.** PI Cromo\_AHP gerado por meio da combinação de fatores pela técnica de suporte à decisão AHP - razão de consistência = 0,081.

**4.8.** Fatiamento no Geo-Campo Gama\_Fuzzy (identificação de áreas de alto, médio e baixo potencial).

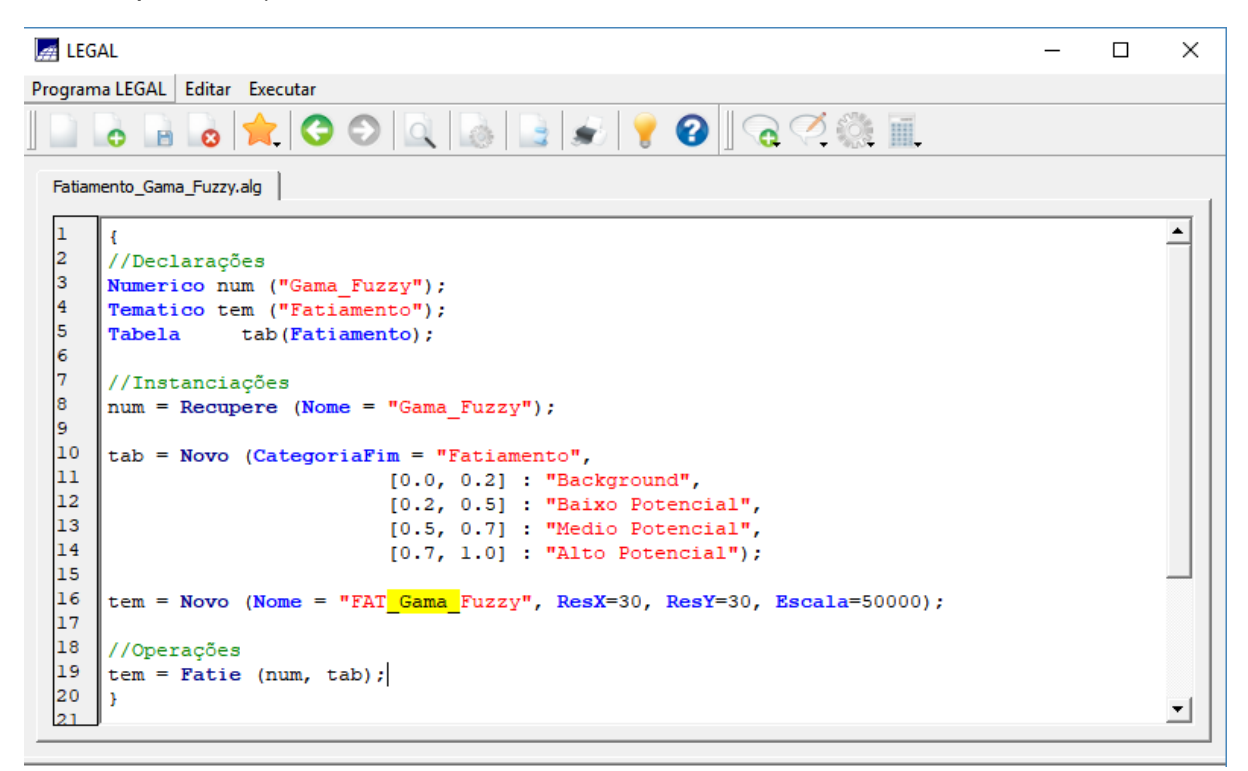

**Figura 21.** Definição dos parâmetros do programa Fatiamento\_Gama\_Fuzzy.

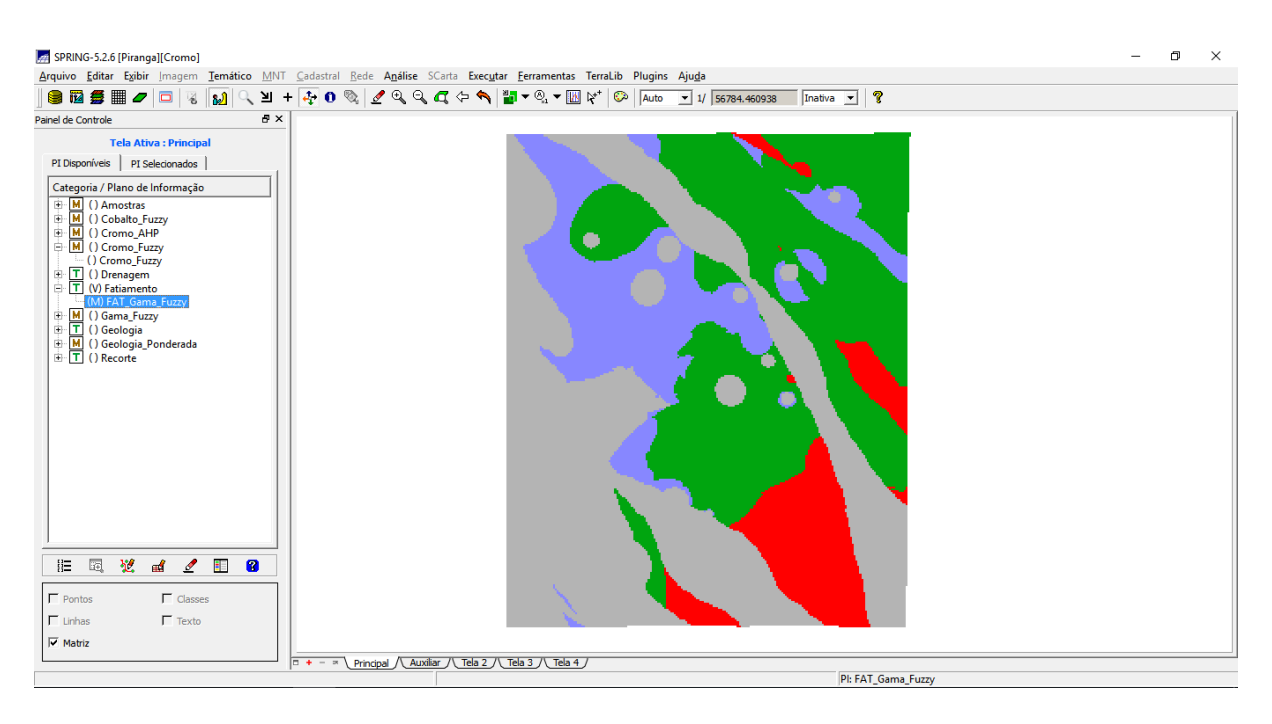

**Figura 22.** Resultado: fatiamento no geo-campo Gama\_Fuzzy.

**4.9.** Fatiamento no Geo-Campo Cromo\_AHP (identificação de áreas de alto, médio e baixo potencial).

| $\frac{1}{2}$ LEGAL |                                                                      | п | $\times$ |
|---------------------|----------------------------------------------------------------------|---|----------|
|                     | Programa LEGAL Editar Executar                                       |   |          |
|                     | IBB 6 1 0 0 Q 8 B 8 9 0 G 2 8 F                                      |   |          |
|                     | Fatiamento_Cromo_AHP.alg                                             |   |          |
|                     |                                                                      |   |          |
| 2                   | //Declarações                                                        |   |          |
| 3                   | Numerico num ("Cromo AHP");                                          |   |          |
| 4                   | Tematico tem ("Fatiamento");                                         |   |          |
| 5                   | Tabela tab(Fatiamento);                                              |   |          |
| 6                   |                                                                      |   |          |
|                     | //Instanciações                                                      |   |          |
| 8                   | $num = Recupere (None = "Cromo AHP");$                               |   |          |
| 9                   |                                                                      |   |          |
| 10                  | $tab = Novo (CategoricalFim = "Fationalento",$                       |   |          |
| 11                  | $[0.0, 0.2]$ : "Background",                                         |   |          |
| 12                  | [0.2, 0.5] : "Baixo Potencial",                                      |   |          |
| 13                  | $[0.5, 0.7]$ : "Medio Potencial",                                    |   |          |
| 14                  | $[0.7, 1.0]$ . "Alto Potencial" );                                   |   |          |
| 15                  |                                                                      |   |          |
| 16<br>17            | tem = Novo (Nome = "FAT Cromo AHP", ResX=30, ResY=30, Escala=50000); |   |          |
| 18                  |                                                                      |   |          |
| 19                  | //Operações<br>$tem = \text{Fatie (num, tab)}$ ;                     |   |          |
| 20                  |                                                                      |   |          |
|                     |                                                                      |   |          |
|                     |                                                                      |   |          |

**Figura 23.** Definição dos parâmetros do programa Fatiamento\_Cromo\_AHP.

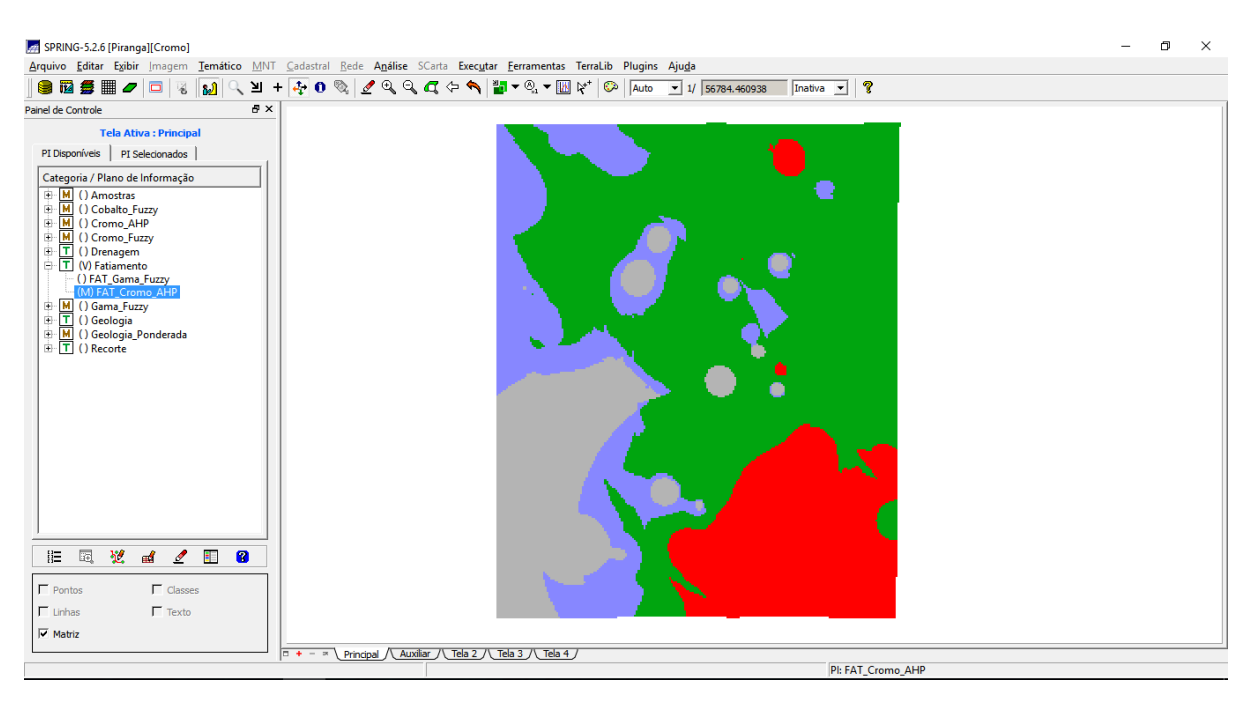

**Figura 24.** Resultado: fatiamento no geo-campo Cromo\_AHP.

**4.10.** Etapa Final.

A sequência de etapas foi realizada para obter os mapas de potencialidade de Cromo gerados a partir das técnicas AHP e Fuzzy Gamas. As áreas de alto, médio e baixo potencial estão representadas pelas cores vermelho, verde e roxo, respectivamente (Figuras 25 e 26). Na figura 27 está apresentado o mapa geológico.

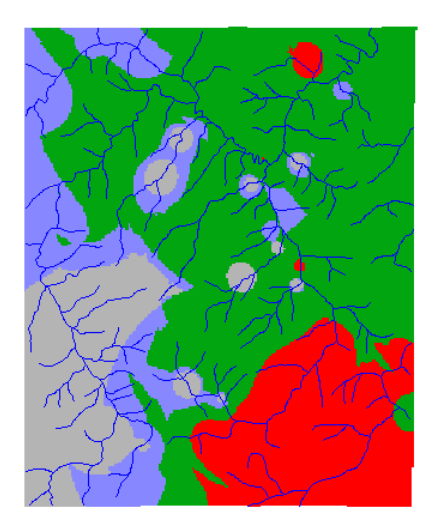

**Figura 25.** PI Fatiamento Cromo\_AHP.

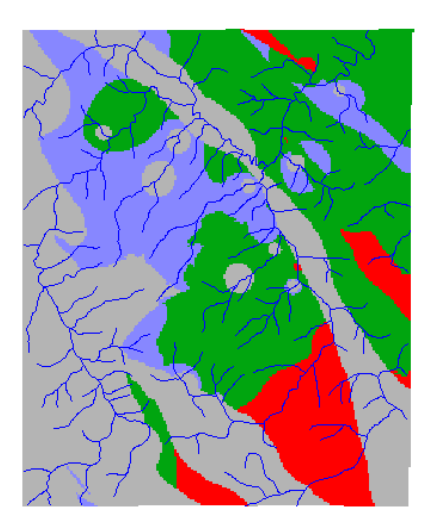

**Figura 26.** Fatiamento Gama Fuzzy.

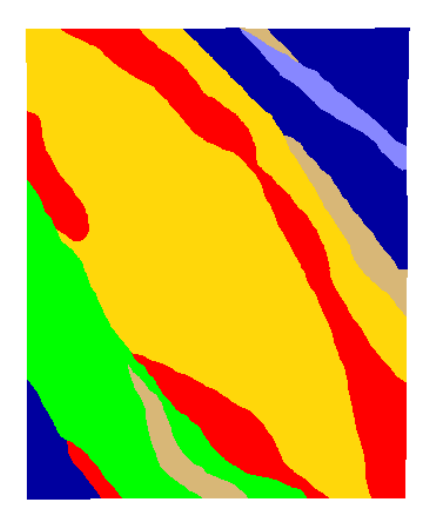

**Figura 27.** Mapa geológico.